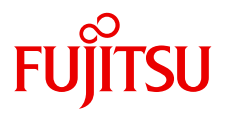

# **CADEWA Smart フローティングライセンスのご説明**

※保守サポートに加入しているライセンスが対象です。

### **■フローティングライセンスとは?**

複数人でのCADEWA Smartのご利用をサポートするライセンス機能です。 1つのプロダクトキー (親番)で、登録されているライセンス数 (枝番) に達するまで CADEWAを起動し使用することができます。

# ■フローティングライセンスの仕組み

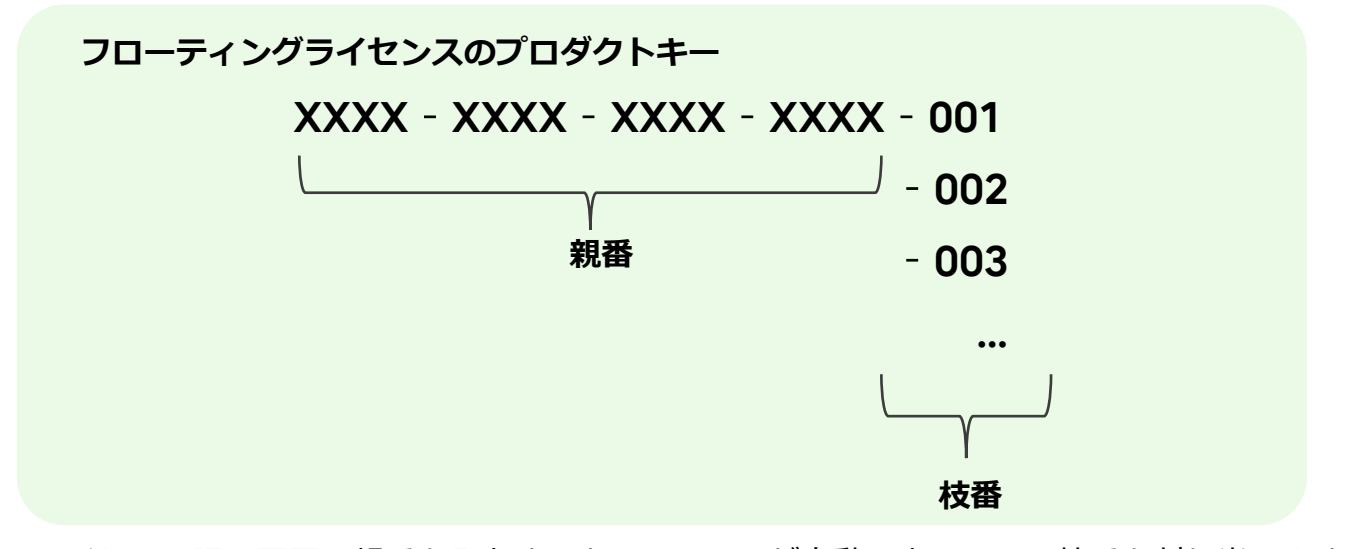

ライセンス認証画面で親番を入力すると、システムが自動で空いている枝番を割り当てます。 空いている枝番が無い時はエラー画面を表示してお知らせします。 ライセンス一覧画面には枝番を使用しているPCのPC名を表示します。

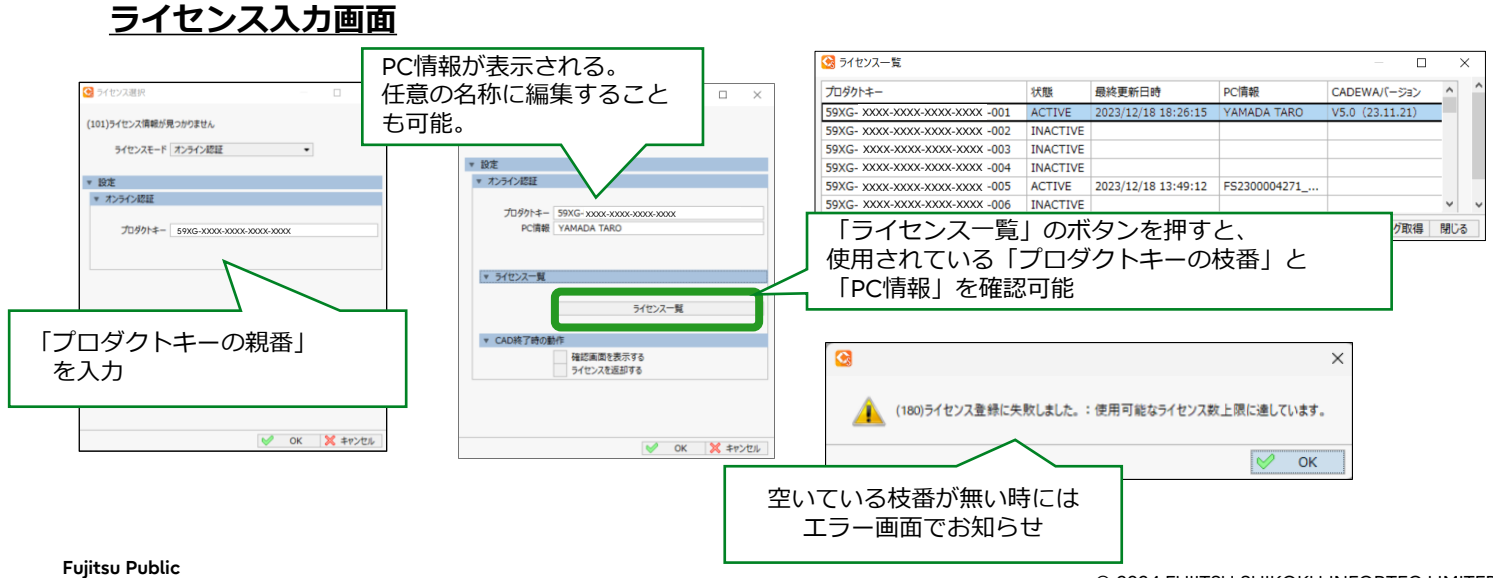

# ■フローティングライセンスの対象ライセンス

**フローティングライセンスは下記の2つの条件を全て満たすライセンスのみが対象です。**

- **1. 複数本のライセンス(プロダクトID管理者単位)**
- **2.フローティングライセンスを希望する全ライセンス分の保守サービスに加入していること。**
- ・フローティングライセンスではV4以前のバージョンが使用できません。
- ・USBプロテクタ形式のライセンスはフローティングライセンスの対象外です。
- ・Smartスタンダード版、Smart LT版、Smartダクト製作OPそれぞれの製品を複数本所有の 場合は、製品の種類ごとにフローティングライセンスにすることが可能ですが、製品の種類を 混在してのフローティングライセンスは作成することはできません。 (例:スタンダード版1本、LT版1本でフローティングライセンスにすることはできません。)

### **■お申込について**

・注文書と一緒に「**CADEWA Smartフローティングライセンス発行依頼書**」をご提出ください。

・V4以前にCADEWA Smartを複数本ご購入いただいた方で上記条件を満たす場合は、 フローティングライセンスに切り替え可能です。「**CADEWA Smartフローティングラ イセンス切り替え依頼書**」をご提出ください。また、費用についての注意事項もご確認 ください。

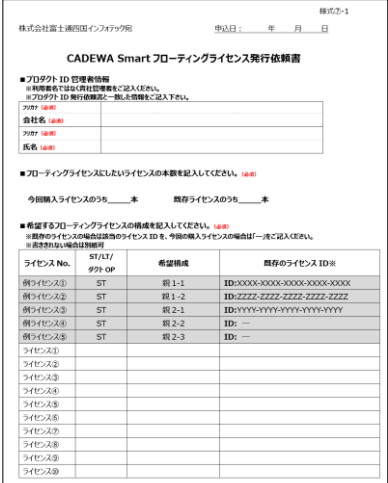

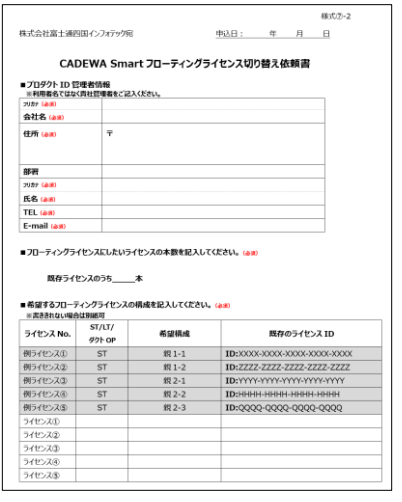

### **■費用について(注意事項)**

- ・新規でのご購入、グレードアップ、バージョンアップのご購入で対象ライセンスが複数本に なる場合は、ご注文時に無償でフローティングライセンスのお申込が可能です。 ※保守サービスのみのご注文は上記には含まれません。
- ・申し込み後にフローティングライセンスから通常のライセンスへの切り替え、通常ライセンスか らフローティングライセンスへの切り替え、親番や枝番の構成の変更をする場合には費用が発生 します。(定価¥30,000(税別))
- ・V4以前にCADEWA Smartを複数本ご購入いただいた方に関しては 無償申込期間(2024年3月1日~5月31日)にお申込みいただければ最初の1回のみ無償で 対応します。それ以降のお申込については上記の費用が掛かります。
- ・ライセンス管理システム「e-LiJIT」をご利用のお客様でフローティングライセンスへ切り替えを ご希望のお客様は別途担当窓口までお問い合わせ下さい。

### **2つのライセンスを所有していて、3人で使用しているときの例**

### **フローティングライセンスの場合**

所有ライセンス:**親番 AAAA-AAAA-AAA 枝番 2本**

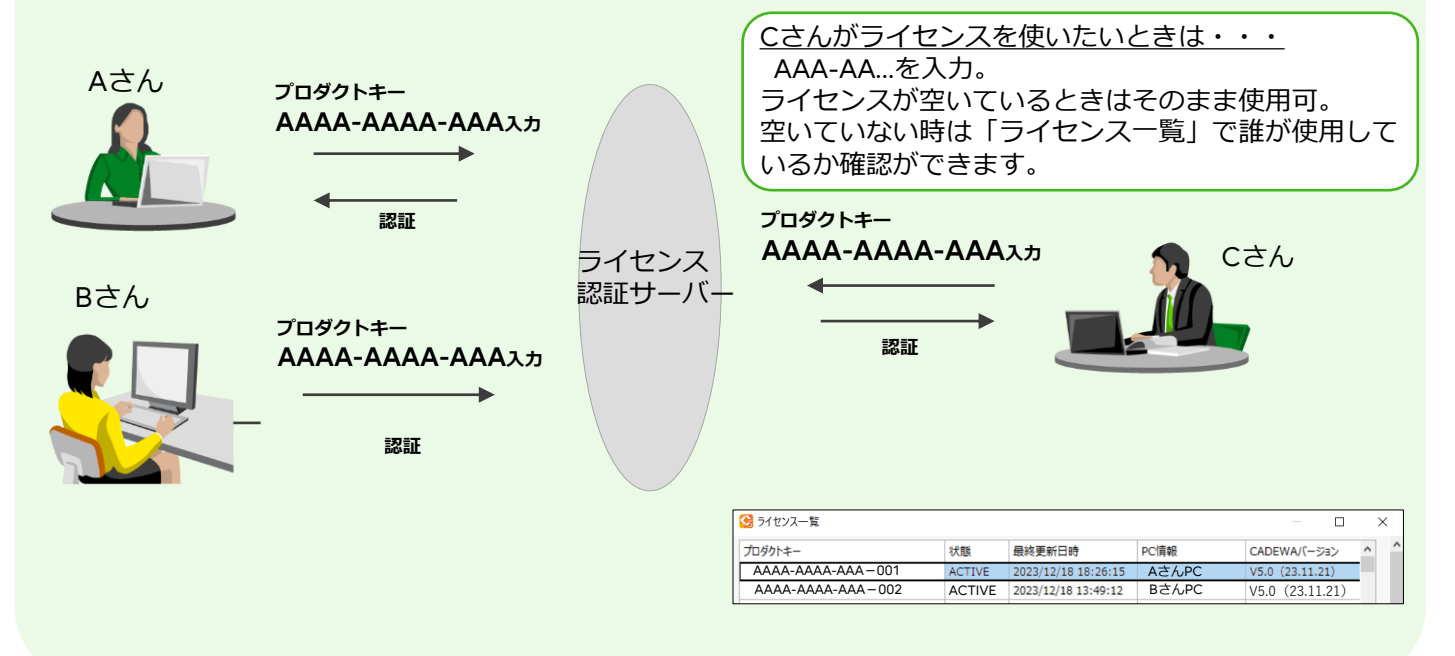

### **通常ライセンスの場合**

所有ライセンス:**AAAA-AAAA-AAA, BBBB-BBBB-BBB**

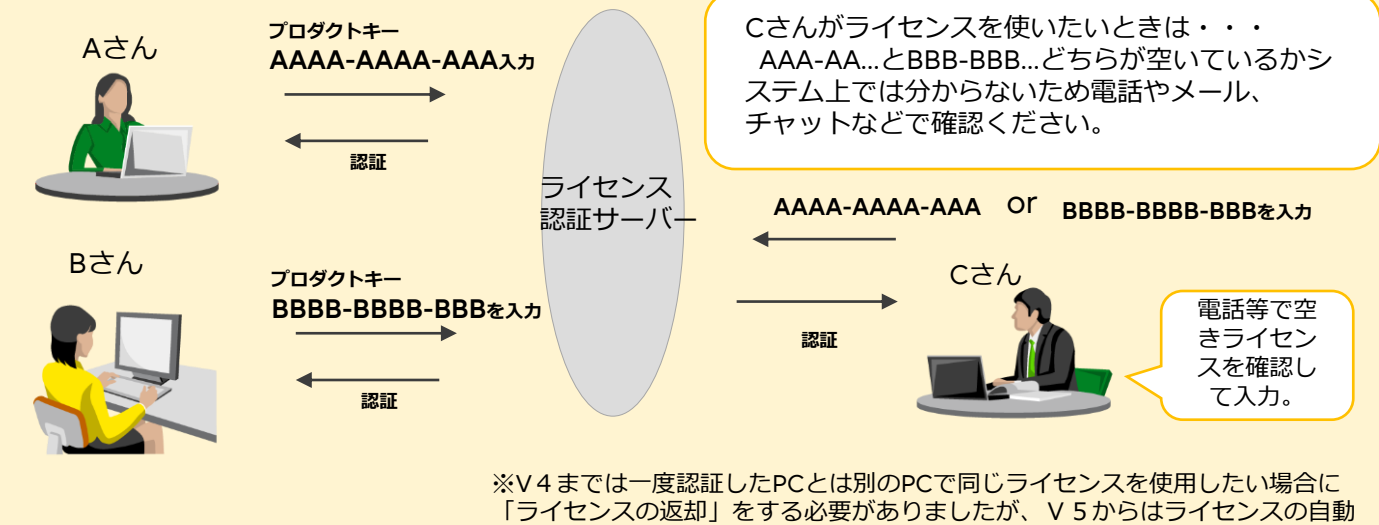

返却を選択することが可能になりました。選択の方法はP.9をご参照ください。

# **■フローティングライセンス発行依頼書(記入欄のご説明)**

※新規・グレードアップ・バージョンアップをご購入の方用の申請書の例です。 ※V4以前にCADEWA Smartを複数本ご購入いただいた方は、 「CADEWA Smartフローティングライセンス切り替え依頼書」をご提出ください。

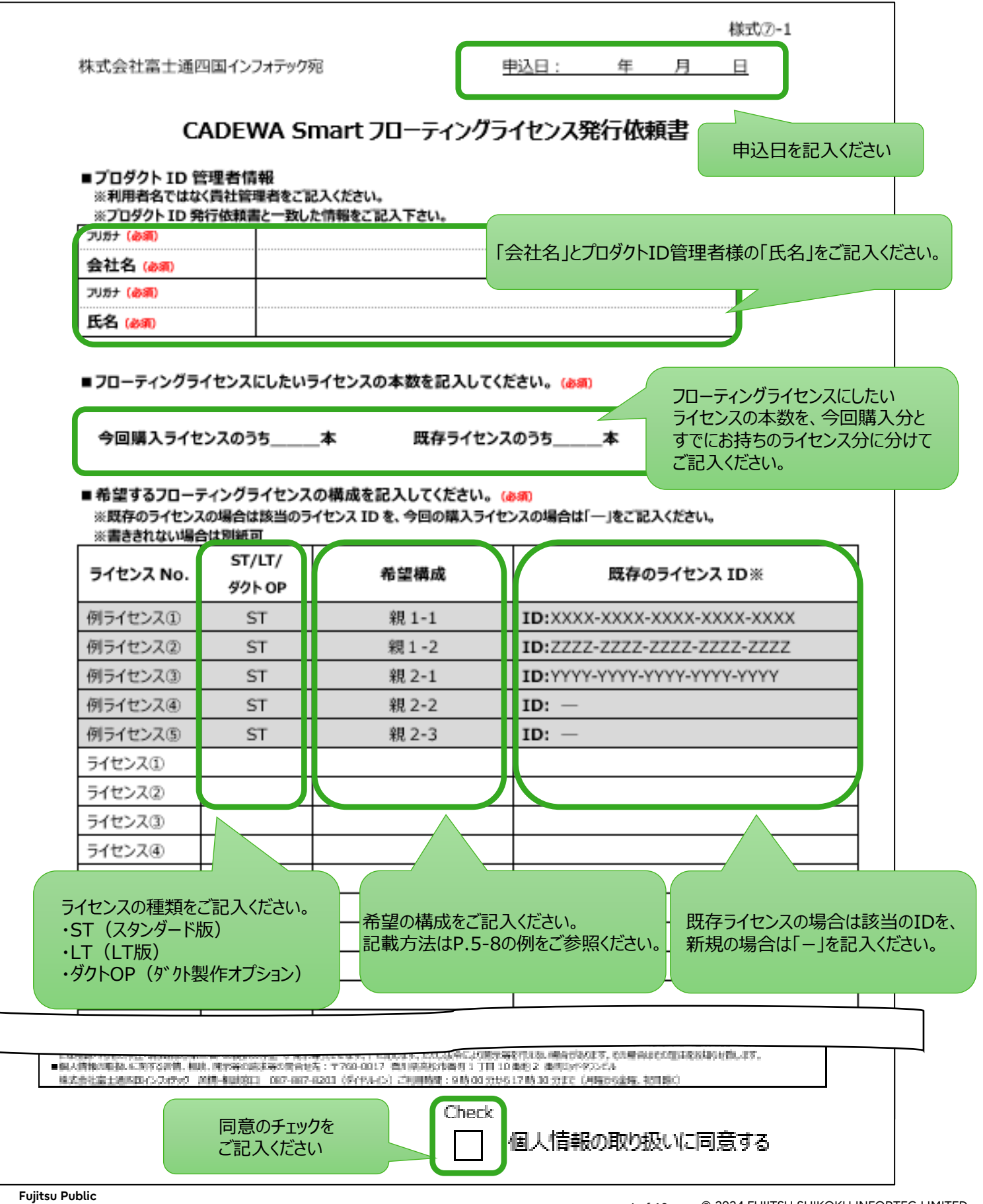

#### **例1 合計20名の部署に、10名のチームが2つある。全員が常にCADを使用する訳 ではないので、1チーム5本ずつのライセンスで運用したい。**

### → **10本のライセンスを2つの親番でそれぞれ枝番5本で運用。**

# ●Aチーム (10名) ●Bチーム (10名)

YYYY-YYYY-YYYY

‐001 - 002 - 003 - 004 -005

‐001 - 002 - 003 - 004

ZZZZ-ZZZZ-ZZZZ

-005

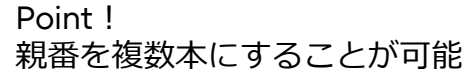

### 例1の場合の申請書の記入欄

■フローティングライセンスにしたいライセンスの本数を記入してください。(必須)

今回購入ライセンスのうち 10 本 既存ライセンスのうち 本

■希望するフローティングライセンスの構成を記入してください。(必須)

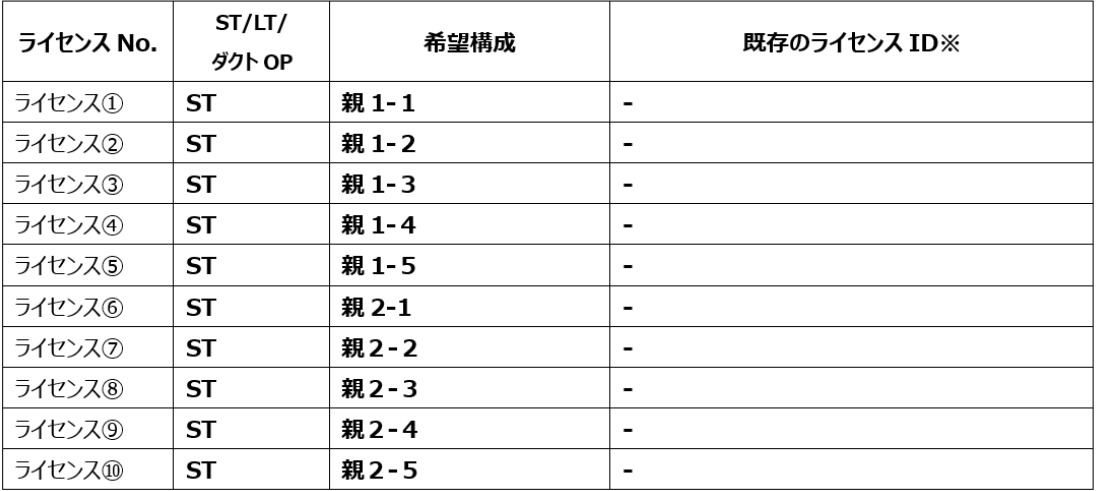

#### **例2 合計20名の部署でCADを常に使うのはAさんとBさん。それ以外のメン バーは残りのライセンスを分けて使いたい。**

### →**10本ライセンスを保有。2本を通常ライセンス、残り8本をフローティング ライセンスにして運用。**

 $\bullet$ Aさん  $\bullet$ Bさん

HHHH-HHHH-HHHH MMMM-MMMM-MMMM

●残りのメンバー

### YYYY-YYYY-YYYY

- ‐001 - 002 - 003 - 004
- 005
- 006
- 007
- 008
- Point! 保有ライセンスの一部をフローティングラ イセンスにすることも可能。

### 例2の場合の申請書の記入欄

■フローティングライセンスにしたいライセンスの本数を記入してください。(必須)

今回購入ライセンスのうち 8 本 既存ライセンスのうち\_\_\_\_\_本

#### ■希望するフローティングライセンスの構成を記入してください。(必須)

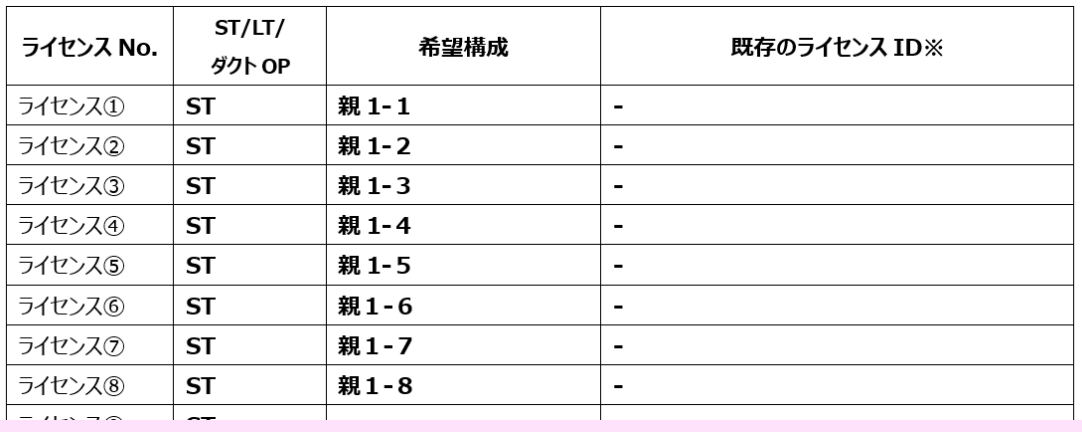

#### **例3 設計部は既に3本ライセンスを持っていたが、人員が増えたため今回2本 追加購入をした。既存のライセンスも含めて5本を全員で分けて使いたい。**

### →**既存のライセンス3本と新規購入の2本を合わせて5本でフローティングライ センスにして運用。**

●設計部

XXXX-XXXX-XXXX

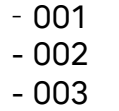

Point! 以前から所有しているライセンスもフロー ティングライセンスに変更可能

- 004 - 005

例3の場合の申請書の記入欄

■フローティングライセンスにしたいライセンスの本数を記入してください。(必須)

今回購入ライセンスのうち 2 本 既存ライセンスのうち 3 本

■希望するフローティングライセンスの構成を記入してください。(必須)

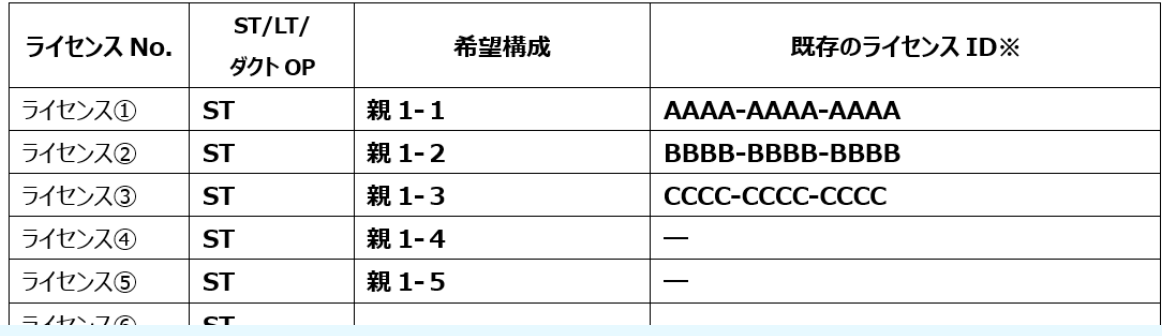

**例4 Smartのスタンダード版を2本、LT版を5本を所有している。今回ダクト製作OP 付きのSmartを3本購入した。これらのライセンスを複数人で使用したい。**

### →**スタンダード版、LT版、ダクト製作OPそのそれぞれをフローティングライ センスにして運用。**

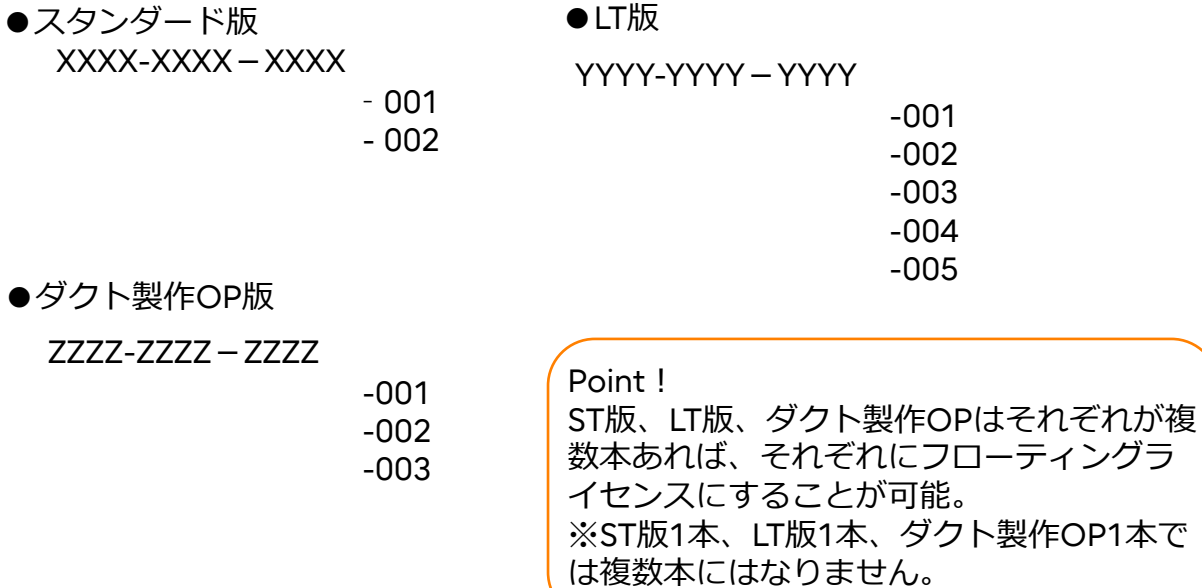

●LT版

### 例4の場合の申請書の記入欄

■フローティングライセンスにしたいライセンスの本数を記入してください。(必須)

今回購入ライセンスのうち 3 本 既存ライセンスのうち 7 本

### ■希望するフローティングライセンスの構成を記入してください。 (必須)

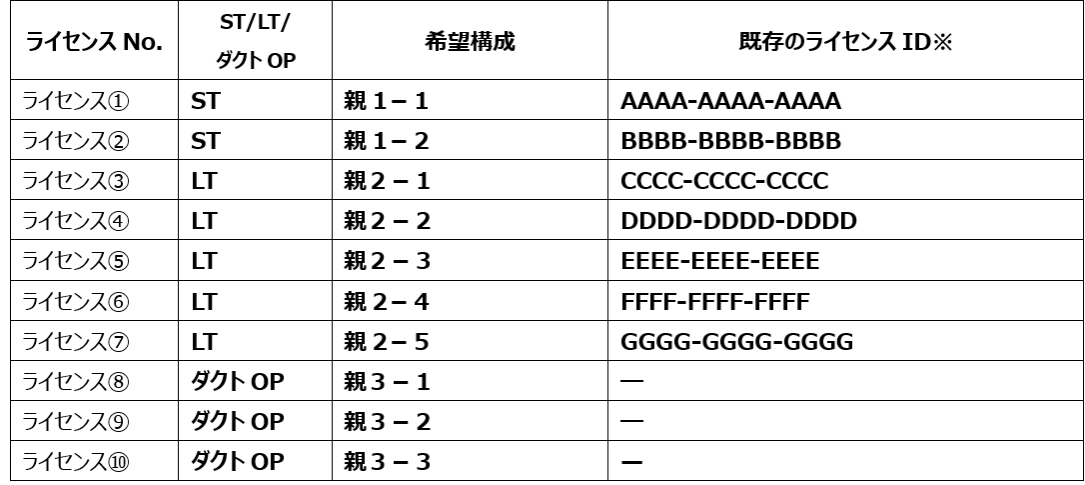

## ※ライセンスの自動返却の設定方法

①リボンの「ホーム」タブの中の「ライセンス確認」を選択します。

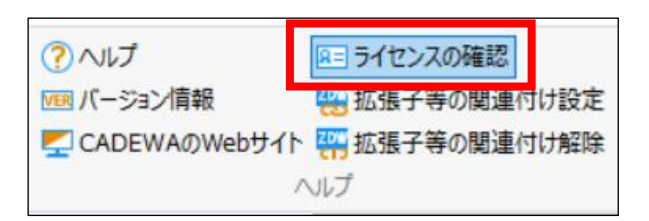

②「ライセンス選択」画面の「設定」>「CAD終了時の動作」の、「ライセンスを返却する」 のチェックをONにして「OK」をクリックします。

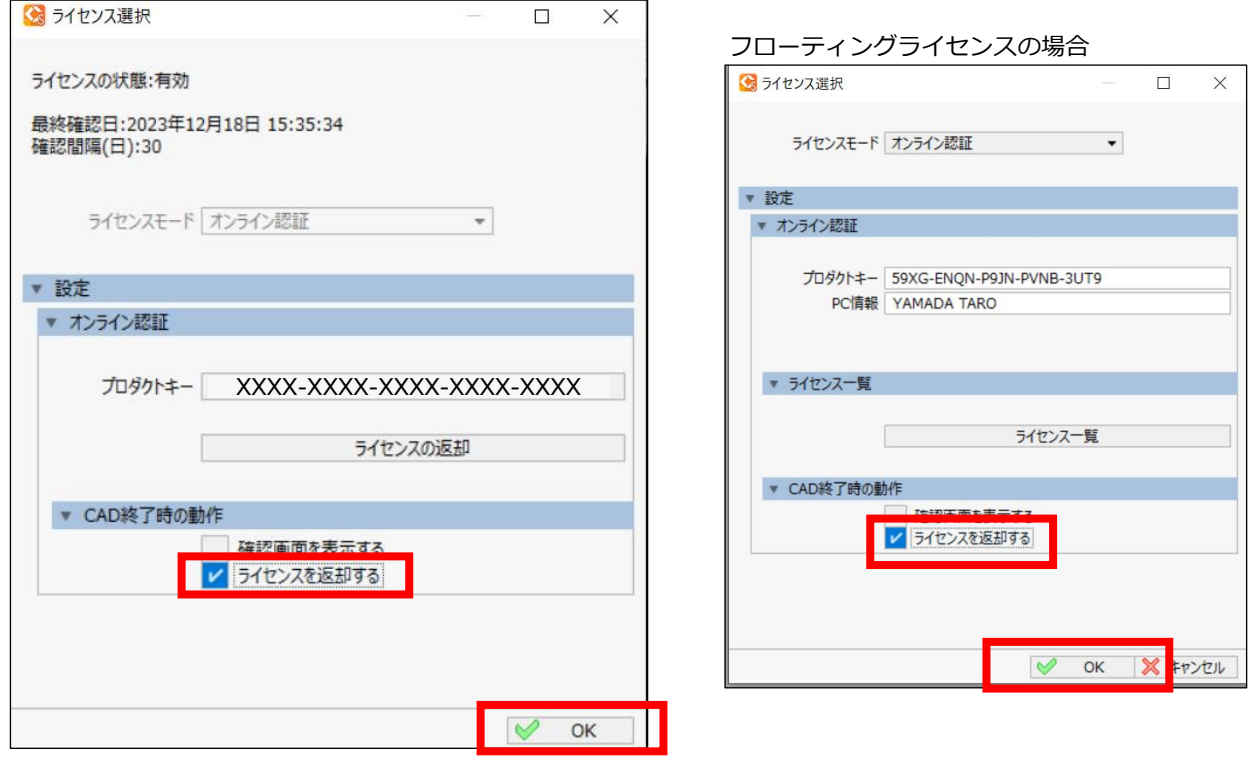

### **お問い合わせ先**

株式会社富士通四国インフォテック デジタルソリューション統括部CAD ソリューション部 【東京】 電話:050-3616-8353 (直通)【松山】 電話:089-945-6228 (直通) Eーmail:contact-cadewa@cs.jp.fujitsu.com

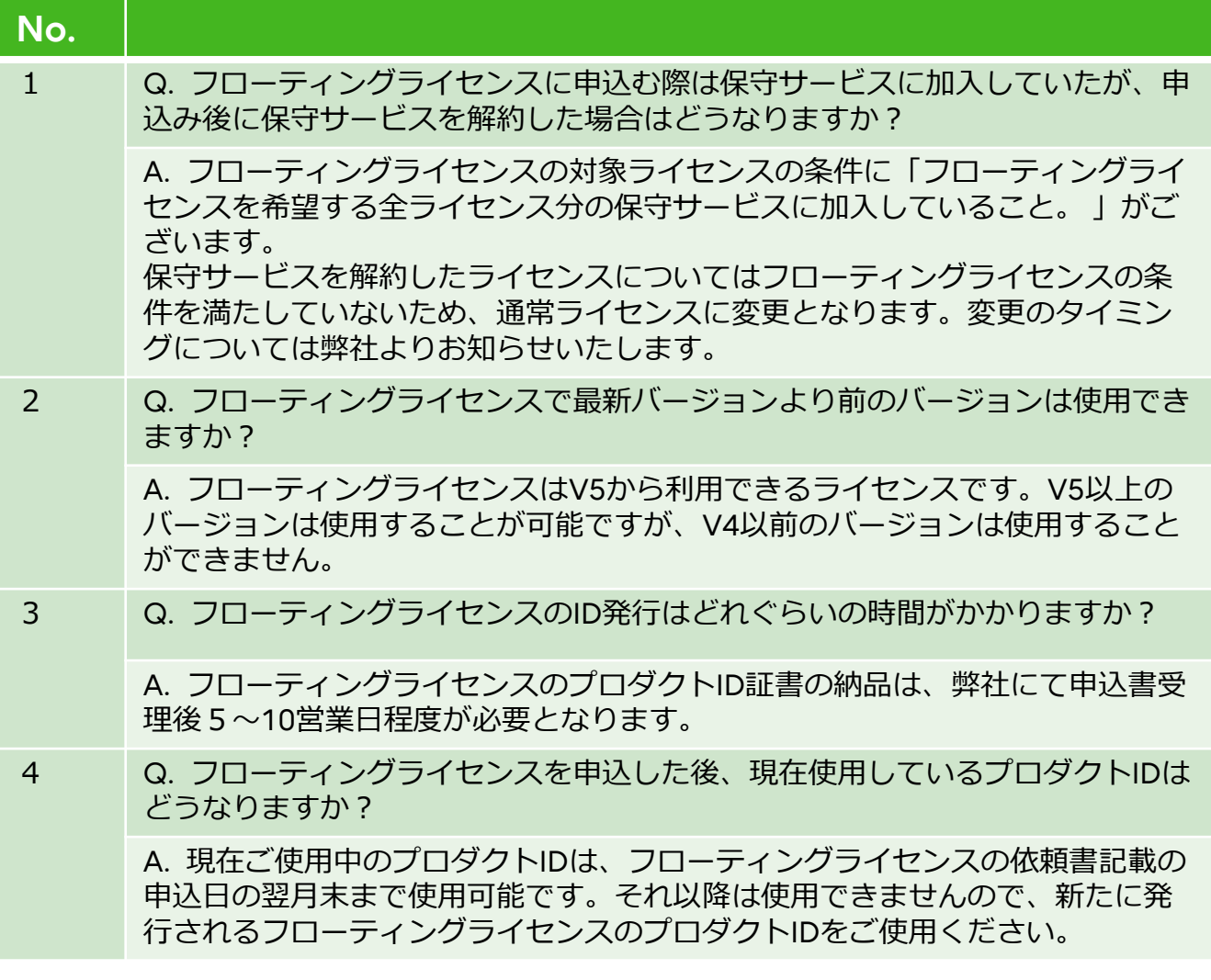